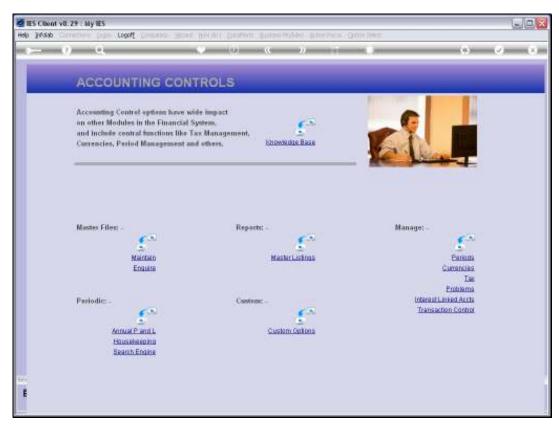

Slide 1 Slide notes: The Interest Linked Accounts menu lead to the options that include a Query of the Interest Contra Groups.

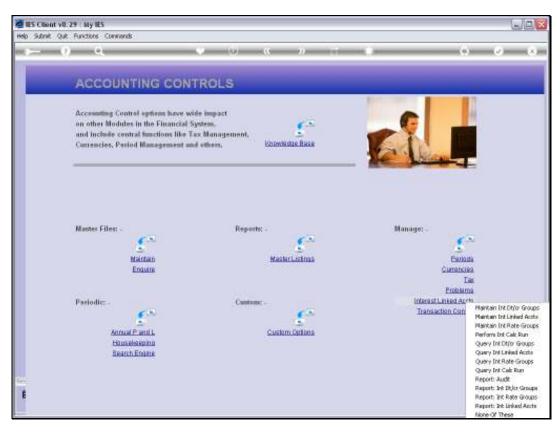

Slide 2 Slide notes:

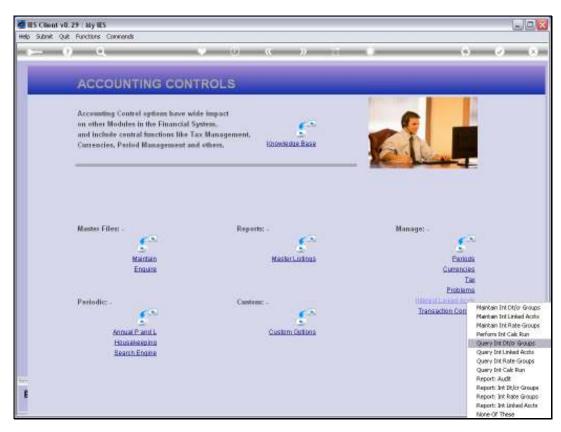

Slide 3 Slide notes:

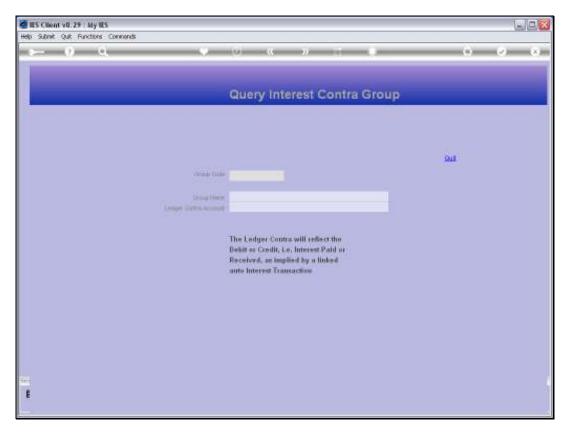

Slide 4 Slide notes:

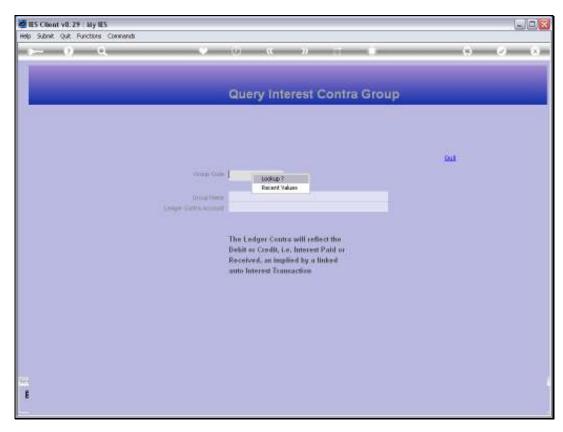

Slide 5 Slide notes:

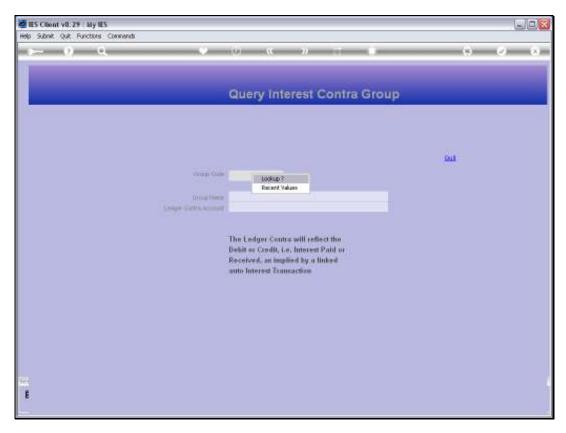

Slide 6 Slide notes:

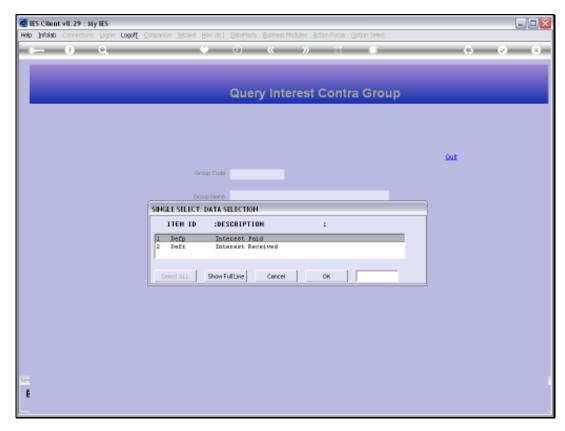

Slide 7 Slide notes:

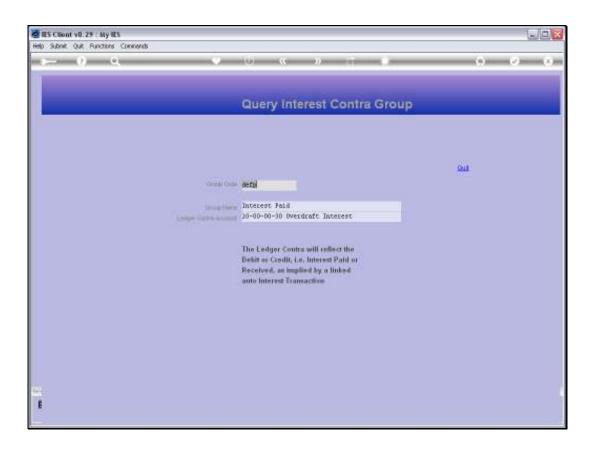

Slide 8

Slide notes: With this option, we may query any Interest Contra Group, but no changes can be made.

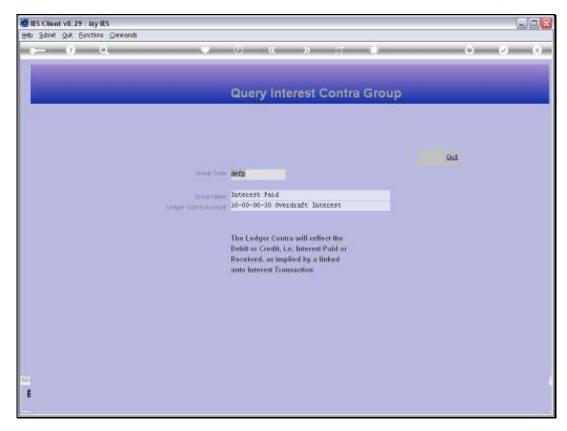

Slide 9 Slide notes:

|  | Wednesday | ٧. | Jul | <i>,</i> 21, | 2010 |
|--|-----------|----|-----|--------------|------|
|--|-----------|----|-----|--------------|------|

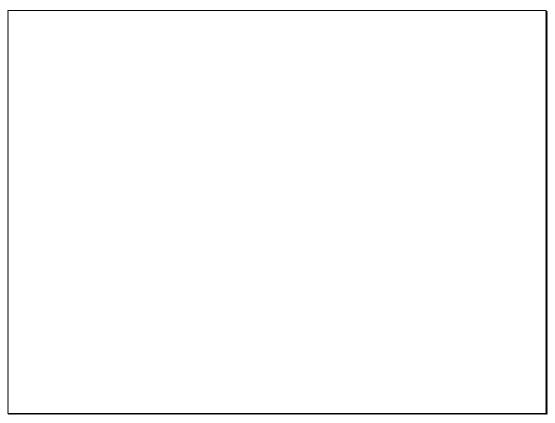

Slide 10 Slide notes:

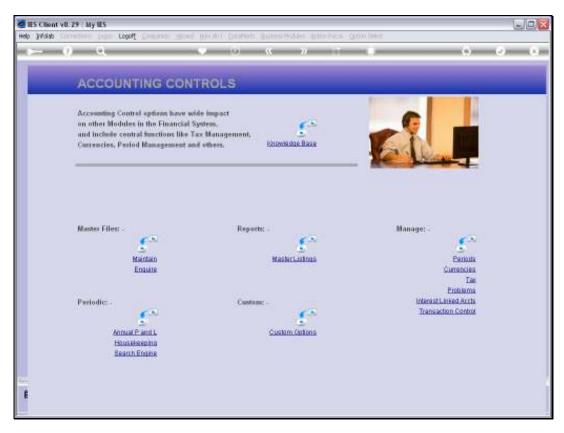

Slide 11 Slide notes: